#### **Bedienungsanleitung**

# **celexon Laser-Presenter Economy LP100**

# celexon-

Vielen Dank, dass Sie sich für ein Qualitätsprodukt von celexon entschieden haben.

Lesen Sie die Anleitung bitte aufmerksam durch, bevor Sie den Presenter benutzen und bewahren Sie diese gut auf!

#### **WARNUNG! VERLETZUNGSGEFAHR!**

Laserprodukt Klasse 2M nach DIN EN 60825-1 Wellenlänge 650 nm, Laserleistung <1 mW

Laserstrahlen können dauerhafte<br>Augenschäden verursachen Schauen zuberen verursachen. Sie nicht in den Laserstrahl und richten diesen nicht auf andere Personen oder Tiere. Halten Sie dieses Gerät von Kindern fern. Dies ist ein Werkzeug und<br>kein. Spielzeug. Es. darf. nur. von kein Spielzeug. Es darf nur von Erwachsenen verwendet werden.

Ein abweichender Einsatz als in dieser Anleitung beschrieben ist nicht zulässig und führt zur Verlust der Garantie und Gewährleistung.

Die Informationen in diesem Dokument können ohne vorherige Ankündigung geändert werden. Kein Teil dieses<br>Dokuments darf ohne vorherige Dokuments darf ohne vorherige Zustimmung des Herstellers in irgendeiner Form elektronisch oder mechanisch reproduziert oder übertragen werden.

Für Schäden und/oder Verletzungen durch einen unsachgemäßen Gebrauch übernimmt der Hersteller keine Haftung.

#### **Einleitung**

#### **I. Eigenschaften**

- 1) Unterstützt PowerPoint, Keynote und Prezi
- 2) Dank der ISM-freien 2,4GHz Frequenz kann dieser weltweit ohne Einschränkung genutzt werden.
- 3) Die omnidirektionale Abstrahlung ermöglicht die Steuerung von Geräten in anderen Räumen
- 4) Ein Sender kann bis zu 6 USB-Empfänger ansteuern
- 5) Unterstützt folgende Funktionen: gonae anklienen.<br>Vollbild schwarzer Bildschirm
- 6) Die LED blinkt bei schwacher Batterie<br>7) Zum Transport kann der Empfänger in
- 7) Zum Transport kann der Empfänger in das Gehäuse des Presenters gesteckt werden<br>Sichere
- 8) Sichere Laserklasse entspricht EN60825-1.
- 9) Kompatibel mit USB3.0, plug and play.
- 10) Energiesparend durch Auto-Standby und Ein/Aus Schalter
- 11) Spannungsversorgung über eine AAA-Batterie

#### **unterstützte Betriebssysteme**

Windows 7, Windows 8, Windows 10,<br>Mac OS, Linux, Android 4.3 und höher

#### **Lieferumfang**

- 1) Laser-Presenter Economy LP100
- 2) AAA-Batterie
- 3) Bedienungsanleitung

#### **Spezifikationen**

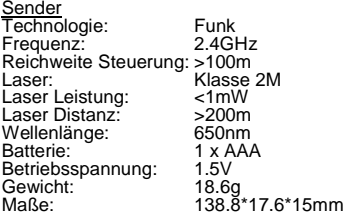

#### USB Empfänger

USB Version: USB 2.0<br>Betriebsspannung: 5V DC Betriebsspannung:<br>Abmessungen: 24.7\*13.8\*5.2 mm<br>1.6a Gewicht<sup>.</sup>

#### **II. Uebersicht Funktionen**

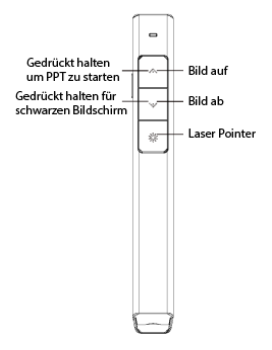

#### **Funktionsbeschreibung**

- 1) Halten Sie die Taste "Laser Pointer"<br>
nedrückt um den Laser gedrückt. um einzuschalten, und lassen Sie ihn los, um ihn auszuschalten
- 2) Drücken Sie die "Bild auf" Taste für Sekunden, um die Folie aktuellen Seite abzuspielen. Drücken Sie die Taste erneut für 2 Sekunden, um den Vollbildmodus zu verlassen.
- 3) Drücken Sie die "Bild ab" -Taste um während der Präsentation nächsten Folie und die "Bild auf" - Taste um zur vorherigen Folie zu gelangen.
- 4) Drücken Sie die "Bild ab" Taste für 2 Sekunden, um die Präsentation mit einem schwarzen Bildschirm pausieren. Nach erneutem Drücken der Taste für 2 Sekunden wird die Präsentation mit der folgenden Folie fortaesetzt.
- 5) Der LP100 unterstützt PowerPoint, Keynote und Prezi. Der Präsentationsmodus kann durch gleichzeitiges Drücken der "Bild auf/ab"<br>Knöpfe geändert werden. In der Knöpfe geändert werden. Voreinstellung funktionieren die Aufund Ab-Tasten des LP100 als Auf-<br>Ab-Pfeiltaste einer Tastatur /Ab-Pfeiltaste einer (PowerPoint und Keynote). Wenn die Auf- und Ab-Tasten des Presenters<br>dleichzeitig aedrückt werden. deichzeitig funktionieren sie als Links- bzw Rechtspfeil einer Tastatur (Prezi). Nach dreimaligem Betätigen kehrt der LP100 zurück zur Standardeinstellung

## **Inbetriebnahme**

1) Legen Sie die Batterie ein

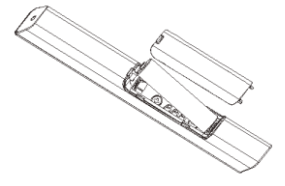

2) Entnehmen Sie den mini USB Empfänger

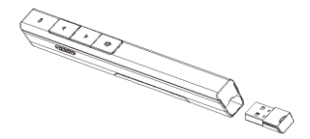

3) Stecken Sie den USB Empfänger in einen freien USB Steckplatz

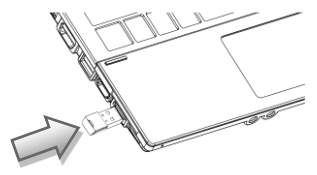

Die Betriebssysteme wie Windows, Android und Linux installieren den Treiber für den USB-Empfänger automatisch.

- 4) Sie können nach der automatischen Installation den Presenter verwenden. Die blaue LED blinkt bei jedem Tastendruck.
- 5) Schalten Sie den Presenter nach der Nutzung mit dem seitlichen Schalter wieder ab.
- 6) Sollte die LED langsam blinken, ist die Leistung der Batterie erloschen und sie muss ersetzt werden.

#### **FAQ**

### **1. Woran wird eine schwache Batterie erkannt?**<br>Schalten Sie den N

den Netzschalter des Presenters ein. Wenn die LED auf dem Presenter langsam zu blinken beginnt, bedeutet dies, dass die Kapazität der Batterie erschöpft ist und ersetzt werden muss. Alternativ drücken Sie die Lasertaste, um festzustellen, ob der Laser eingeschaltet werden kann. Wenn der Laser nicht eingeschaltet werden kann, muss die Batterie getauscht werden.

#### **2. Warum funktioniert der Laserpointer nicht?**

Prüfen Sie, ob Presenter eingeschaltet ist. Wenn die LED langsam blinkt bedeutet dies, dass die Stromversorgung niedrig ist und die Batterie ersetzt werden muss. Prüfen Sie bitte auch die richtige Polung der Batterie. (+/- richtig eingelegt)

**III. Zertifikate** CE, ROHS, FDA ,FCCRoHS  $\checkmark$  (  $\epsilon$  FC  $\mathbb X$